# *Windows*용 *IBM SPSS Modeler Server 18.1* 설치 지시사항

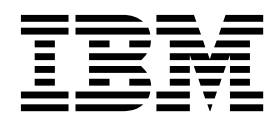

## **목차**

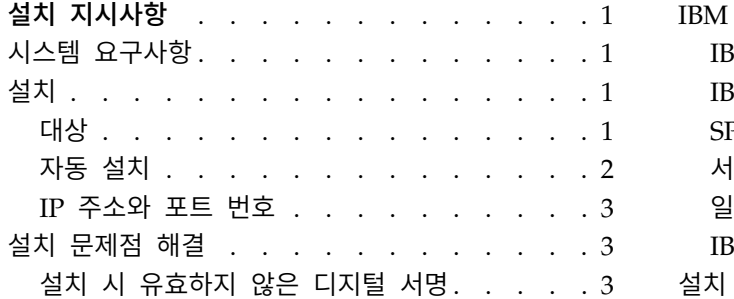

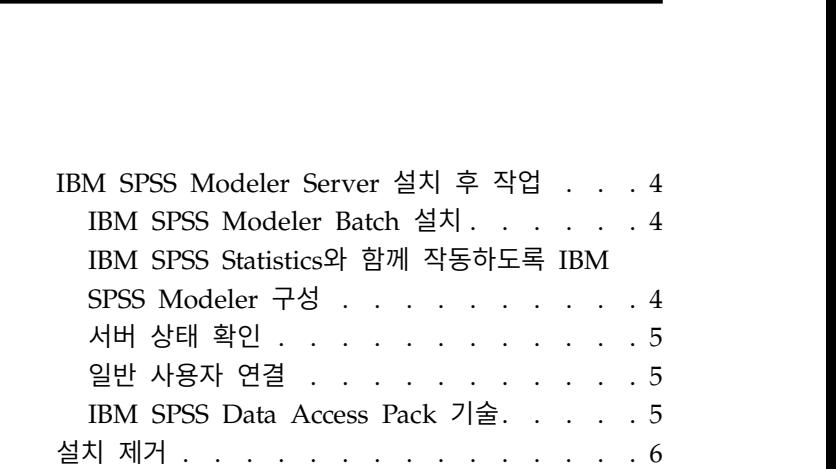

## <span id="page-4-0"></span>**설치 지시사항**

다음은 IBM® SPSS ® Modeler Server 버전 18.1 설치 지시사항입니다.

하나 이상의 클라이언트 설치와 함께 분배 분석 모드로 실행하도록 IBM SPSS Modeler Server를 설 치하고 구성할 수 있습니다. 이는 클라이언트 컴퓨터에 데이터를 다운로드하지 않고도 서버에서 메모 리 집약적 작업을 수행할 수 있으므로 대형 데이터 세트에서 우수한 성능을 제공합니다. 분석을 실행 하려면 하나 이상의 IBM SPSS Modeler Client 설치가 있어야 합니다.

새 버전을 설치할 때마다 IBM SPSS Modeler Server 제품의 호스트 이름과 포트 번호를 일반 사용자 에게 배포해야 합니다.

### **시스템 요구사항**

시스템 요구 사항을 보려면 [http://publib.boulder.ibm.com/infocenter/prodguid/v1r0/clarity/](http://publib.boulder.ibm.com/infocenter/prodguid/v1r0/clarity/index.jsp) [index.jsp](http://publib.boulder.ibm.com/infocenter/prodguid/v1r0/clarity/index.jsp)로 이동하십시오.

### **설치**

설치 프로그램은 다음 구성요소를 설치합니다.

- 일반 사용자 요청을 관리하는 Windows 서비스.
- 데이터 마이닝 프로세스의 처리를 수행하는 소프트웨어.

참고**:** IBM SPSS Modeler Server는 설치 프로그램이 실행되는 컴퓨터의 하드 드라이브에 설치되어야 합니다.

#### **Windows Server**

- 1. 다운로드한 파일을 두 번 클릭하여 설치 파일을 추출하십시오.
- 2. Windows 탐색기를 사용하여 설치 파일의 압축을 푼 위치를 찾습니다.
- 3. setup.exe를 클릭하십시오.

참고**:** setup.exe는 관리자 권한으로 실행해야 합니다.

4. 자동 실행 메뉴에서 IBM SPSS Modeler Server 설치를 선택하고 화면에 나타나는 지시사항을 따 르십시오.

#### 대상

다른 대상 폴더에 설치할 수 있지만 설정을 실행할 수 있는 컴퓨터에 설치해야 합니다(네트워크 위치 에 설치할 수 없음).

<span id="page-5-0"></span>다른 서버 제품과 동일한 컴퓨터에 설치하는 경우, 별도의 디렉토리에 설치하십시오. 여러 서버 제품을 동일한 디렉토리에 설치하지 마십시오.

#### 자동 설치

자동 설치를 사용하면 개입하지 않고 자체적으로 설치를 실행할 수 있습니다. 자동으로 설치하면 시스 템 관리자가 각 설치를 모니터하고 프롬프트 및 대화 상자에 입력하는 작업을 할 필요가 없습니다. 이 방법은 하드웨어가 동일한 많은 컴퓨터에 SPSS Modeler Server를 설치하는 경우에 특히 유용합니다.

참고**:** 자동 설치를 실행하려면 관리자 권한이 있어야 합니다.

#### **Windows -** 자동 설치

Microsoft Installer(MSI)를 사용하여 Windows 시스템에서 자동 설치를 완료할 수 있습니다. msiexec.exe를 사용하여 MSI 패키지를 설치하십시오.

다음 옵션을 사용할 수 있습니다.

표 *1.* 자동 설치 옵션

| 옵션            | 설명                                                                                                    |
|---------------|----------------------------------------------------------------------------------------------------|
| /i            | 프로그램이 제품을 설치하도록 지정합니다.                                                                                     |
| $1*V$         | 상세한 로깅을 지정합니다. 예를 들어, 설치 문제점을 해결해야 하는 경우 이 로그 형식이 유용할<br>수 있습니다.                                           |
| /qn           | 외부 사용자 인터페이스 시퀀스를 실행하지 않고 설치를 실행합니다.                                                                       |
| /s            | 자동 모드를 지정합니다.                                                                                              |
| $/\mathsf{v}$ | 설치 프로그램이 MSI 실행 파일(msiexec.exe)을 작성하는 호출로 매개변수 문자열을 전달하도록 지<br>정합니다. 이 옵션을 사용하는 경우 다음 명령문 요구 사항을 적용해야 합니다. |
|               | 기존 따옴표("") 내에 있는 모든 따옴표 앞에 백슬래시(\)를 넣어야 합니다.                                                               |
|               | /v 옵션과 해당 인수 사이에 공백이 포함되지 않아야 합니다.                                                                         |
|               | /v 옵션과 함께 입력되는 여러 매개변수는 공백으로 구분되어야 합니다.                                                                    |
|               | 로그 파일을 작성하려면 명령의 끝에 디렉토리와 파일 이름을 지정하십시오. 자동 설치를 시작하                                                        |
|               | 기 전에 해당 디렉토리가 이미 존재해야 합니다.                                                                                 |
| /x            | 프로그램이 제품을 설치 제거하도록 지정합니다.                                                                                  |

다음 텍스트는 MSI 명령의 예제를 보여줍니다.

c:\>msiexec.exe /i ModelerServer64.msi /qn /l\*v c:\temp\Modeler\_Silent\_Install.log INSTALLDIR="C:\Program Files\IBM\SPSS\ModelerServer\18" DISABLE COMMUTE=1 SERVERMOD=1

여기서 *SERVERMOD*의 값은 사용자가 소유한 설치 유형에 따라 다릅니다. 다음 값에서 선택할 수 있 습니다.

v **0** - 비프로덕션 모드. 별도의 비프로덕션 설치를 구매한 경우 이 옵션을 선택하십시오. 이 설치를 프로덕션 용도로 사용할 수 없습니다.

<span id="page-6-0"></span>v **1** - 프로덕션 모드. 프로덕션 설치는 SPSS Modeler Server의 표준 설치입니다. 프로덕션 용도에 부합합니다.

#### **Windows -** 자동 설치 제거

다음 텍스트는 소프트웨어를 자동으로 설치 제거하는 MSI 명령의 예제를 보여줍니다.

C:\>msiexec.exe /x ModelerServer64.msi /qn /norestart

#### **IP** 주소와 포트 번호

설정 프로그램은 사용할 서버 컴퓨터의 기본 IP 주소와 포트 번호를 제공합니다. 필요한 경우, 구성 파 일(*options.cfg*) 또는 IBM SPSS Deployment Manager에 포함된 관리 콘솔을 사용하여 포트 번호를 업데이트할 수 있습니다.

## **설치 문제점 해결**

#### 설치 시 유효하지 않은 디지털 서명

IBM SPSS Modeler 제품은 디지털 서명에 IBM이 발행한 인증을 사용합니다. 특정 상황에서 SPSS Modeler 제품을 설치하려 할 때 다음 오류가 발생할 수 있습니다.

Error 1330. A file that is required cannot be installed because the cabinet file filename has an invalid digital signature...

#### 모든 **Windows** 사용자

인터넷이 연결되어 있지 않고 올바른 인증서가 설치되지 않은 시스템에 SPSS Modeler 제품을 설치하 려고 시도하면 이 메시지가 나타납니다. 다음 프로시저를 사용하여 이 문제점을 정정하십시오.

- 1. 확인을 클릭하여 메시지를 수신확인하십시오.
- 2. 취소를 클릭하여 설치 프로그램을 종료하십시오.
- 3. 설치할 시스템이 인터넷에 연결되지 않은 경우, 인터넷에 연결된 시스템에서 다음 단계를 수행하 고 설치할 시스템에 .cer 파일을 복사하십시오.
- 4. [https://knowledge.symantec.com/support/ssl-certificates-support/index?page=content](https://knowledge.symantec.com/support/ssl-certificates-support/index?page=content&id=SO5624) [&id=SO5624](https://knowledge.symantec.com/support/ssl-certificates-support/index?page=content&id=SO5624)로 이동하여 지시사항에 따라 **VeriSign Class 3 Primary Certification Authority - G5** 루트 인증서를 다운로드하십시오. 이를 .cer 파일로 저장하십시오.
- 5. .cer 파일을 두 번 클릭하십시오.
- 6. 일반 탭에서 인증서 설치를 클릭하십시오.
- 7. 기본 옵션을 사용하여 인증서 가져오기 마법사의 지시사항을 수행하고 종료 시 마침을 클릭하십시 오.
- 8. 설치를 재시도하십시오.

#### <span id="page-7-0"></span>**IBM SPSS Modeler Server 설치 후 작업**

이 절에서는 설치 후 수행할 수 있는 필수 및 선택적 단계에 대해 설명합니다. 여기서는 가능한 모든 구성 옵션에 대해 설명하지 않습니다. 모든 구성 옵션에 대한 정보는 *IBM SPSS Modeler Server and Performance Guide*에 있습니다.

참고**:** 기본적으로 설치 로그는 설치 제거 폴더에 놓입니다. 예: <*Installation\_folder\_path*>/ Uninstall IBM SPSS MODELER SERVER/Logs.

#### **IBM SPSS Modeler Batch** 설치

IBM SPSS Modeler Batch에서는 정규 사용자 인터페이스를 액세스하지 않고 표준 IBM SPSS Modeler Client의 전체 분석 기능을 제공합니다. 일괄처리 모드를 사용하면 사용자가 개입하지 않고 화면에 사 용자 인터페이스가 표시되지 않아도 장기 실행 또는 반복 태스크를 수행할 수 있습니다. 이는 IBM SPSS Modeler Server와 함께 분산 모드로 실행해야 합니다(로컬 모드는 지원되지 않음).

1 페이지의 [『설치』에](#page-4-0) 있는 Windows 서버에 대한 단계를 따르십시오. 단, 자동 실행 메뉴에서 IBM SPSS Modeler Batch 설치를 선택하고 화면에 나타나는 지시사항을 따르십시오.

자세한 정보는 다운로드한 eImage에서 PDF로 제공되는 *IBM SPSS Modeler Batch* 사용자 안내서를 참조하십시오.

#### **IBM SPSS Statistics**와 함께 작동하도록 **IBM SPSS Modeler** 구성

IBM SPSS Modeler가 통계량 변환, 통계량 모델 및 통계량 출력 노드를 사용할 수 있게 하려면 스트 림이 실행되는 컴퓨터에 IBM SPSS Statistics의 사본이 설치되고 라이센스 부여되어 있어야 합니다.

로컬(독립형) 모드에서 IBM SPSS Modeler를 실행 중인 경우 IBM SPSS Statistics의 라이센스 부여 된 사본이 로컬 컴퓨터에 있어야 합니다.

이 SPSS Modeler Client 사본을 설치한 경우 IBM SPSS Statistics와 함께 작동하도록 이를 구성해야 합니다. 기본 클라이언트 메뉴에서 다음을 선택하십시오.

#### 도구 > 옵션 > 헬퍼 애플리케이션

그리고 IBM SPSS Statistics 탭에서 사용할 로컬 IBM SPSS Statistics 설치 위치를 지정하십시오. 자 세한 정보는 소스*,* 프로세스 및 출력 노드 안내서 또는 헬퍼 애플리케이션의 온라인 도움말을 참조하 십시오.

또한 원격 IBM SPSS Modeler Server에 대해 분산 모드에서 실행 중인 경우에는 IBM SPSS Modeler Server 호스트에서 유틸리티를 실행하여 *statistics.ini* 파일을 작성하여 IBM SPSS Statistics에 IBM SPSS Modeler Server의 설치 경로를 표시해야 합니다. 이를 수행하려면 명령 프롬프트에서 IBM SPSS Modeler Server *bin* 디렉토리로 변경한 후 Windows의 경우 다음을 실행하십시오.

statisticsutility -location=<IBM SPSS Statistics\_installation\_path>/bin

<span id="page-8-0"></span>UNIX의 경우 다음을 실행하십시오.

./statisticsutility -location=<IBM SPSS Statistics\_installation\_path>/bin

로컬 시스템에 IBM SPSS Statistics의 라이센스 부여된 사본이 없는 경우에는 여전히 IBM SPSS Statistics 서버에 대해 통계 파일 노드를 실행할 수 있지만 다른 IBM SPSS Statistics 노드를 실행하면 오류 메 시지가 표시됩니다.

#### 서버 상태 확인

- 1. IBM SPSS Modeler Server를 설치한 컴퓨터의 제어판에 있는 관리 도구에서 서비스를 선택하십 시오.
- 2. 목록에서 IBM SPSS Modeler Server를 찾으십시오. 서비스가 시작되지 않은 경우 해당 이름을 두 번 클릭하여 표시되는 대화 상자에서 서비스를 시작하십시오. 서비스 시작이 자동으로 구성된 경 우 컴퓨터가 다시 시작될 때마다 서비스가 자동으로 시작됩니다.
- 3. 확인을 클릭하여 대화 상자를 닫으십시오.

일반 사용자가 인증되었을 때 이제 IBM SPSS Modeler Server가 일반 사용자에게 연결을 허용할 준 비가 되었습니다. 자세한 정보는 『일반 사용자 연결』의 내용을 참조하십시오.

#### 일반 사용자 연결

일반 사용자는 클라이언트 소프트웨어에서 로그인하여 IBM SPSS Modeler Server에 연결할 수 있습 니다. 소프트웨어 작동 방식과 소프트웨어를 관리하는 데 필요한 작업에 대한 설명은 *IBM SPSS Modeler Server and Performance Guide*의 내용을 참조하십시오. 일반 사용자가 연결하는 데 필요한 정보(서버 시스템의 IP 주소 또는 호스트 이름 포함)를 제공해야 합니다. 또한 일반 사용자의 로컬 로그온을 로 컬 로그온 정책에 추가하여 이를 사용으로 설정해야 합니다. Windows 제어판에서 관리 도구, 로컬 보 안 정책, 로컬 정책, 사용자 권한 할당을 선택하고 로컬 로그온 허용을 두 번 클릭하고 사용자나 그룹 을 추가하십시오.

#### **IBM SPSS Data Access Pack** 기술

데이터베이스를 읽거나 데이터베이스에 쓰려면 필요에 따라 읽기 또는 쓰기 권한을 가지고 관련 데이 터베이스에 대해 ODBC 데이터 소스가 설치 및 구성되어 있어야 합니다. IBM SPSS Data Access Pack 에는 이 용도로 사용할 수 있는 ODBC 드라이버 세트가 포함되어 있으며 이 드라이버는 다운로드 사 이트로부터 얻을 수 있습니다. ODBC 데이터 소스에 대한 작성 및 설정에 관한 문의사항이 있으면 데 이터베이스 관리자에게 문의하십시오.

#### 지원되는 **ODBC** 드라이버

IBM SPSS Modeler과 함께 사용하기 위해 지원되고 테스트되는 데이터베이스 및 ODBC 드라이버에 대한 최신 정보는 회사 지원 사이트[\(http://www.ibm.com/support\)](http://www.ibm.com/support)에서 제품 호환성 교차표를 참조 하십시오.

#### <span id="page-9-0"></span>드라이버 설치 위치

참고**:** 처리가 발생할 수 있는 각각의 컴퓨터에 ODBC 드라이버가 설치 및 구성되어 있어야 합니다.

- 로컬(독립형) 모드에서 IBM SPSS Modeler를 실행 중인 경우에는 로컬 컴퓨터에 드라이버가 설치 되어야 합니다.
- 원격 IBM SPSS Modeler Server에 대해 분산 모드에서 IBM SPSS Modeler를 실행 중인 경우에 는 IBM SPSS Modeler Server가 설치되는 컴퓨터에 ODBC 드라이버가 설치되어야 합니다.
- IBM SPSS Modeler와 IBM SPSS Modeler Server 모두에서 동일한 소스에 액세스해야 하는 경우 에는 두 컴퓨터 모두에 ODBC 드라이버가 설치되어야 합니다.
- 터미널 서비스를 통해 IBM SPSS Modeler를 실행 중인 경우에는 IBM SPSS Modeler를 설치한 터미널 서비스 서버에 ODBC 드라이버가 설치되어야 합니다.

## **설치 제거**

1. Windows 시작 메뉴에서 다음을 선택하십시오.

#### 설정 > 제어판

- 2. 제어판에서 프로그램 추가**/**제거를 선택하십시오.
- 3. 왼쪽에서 프로그램 변경 또는 제거 단추를 클릭하고, 목록에서 IBM SPSS Modeler Server를 선 택한 다음, 변경**/**제거를 클릭하십시오.

참고**:** 컴퓨터에 둘 이상의 IBM SPSS Modeler Server 버전이 설치된 경우 제거할 버전을 선택해야 합니다.

설치 제거가 완료되면 메시지가 표시됩니다. 몇 분이 소요될 수 있습니다.

## IBM®